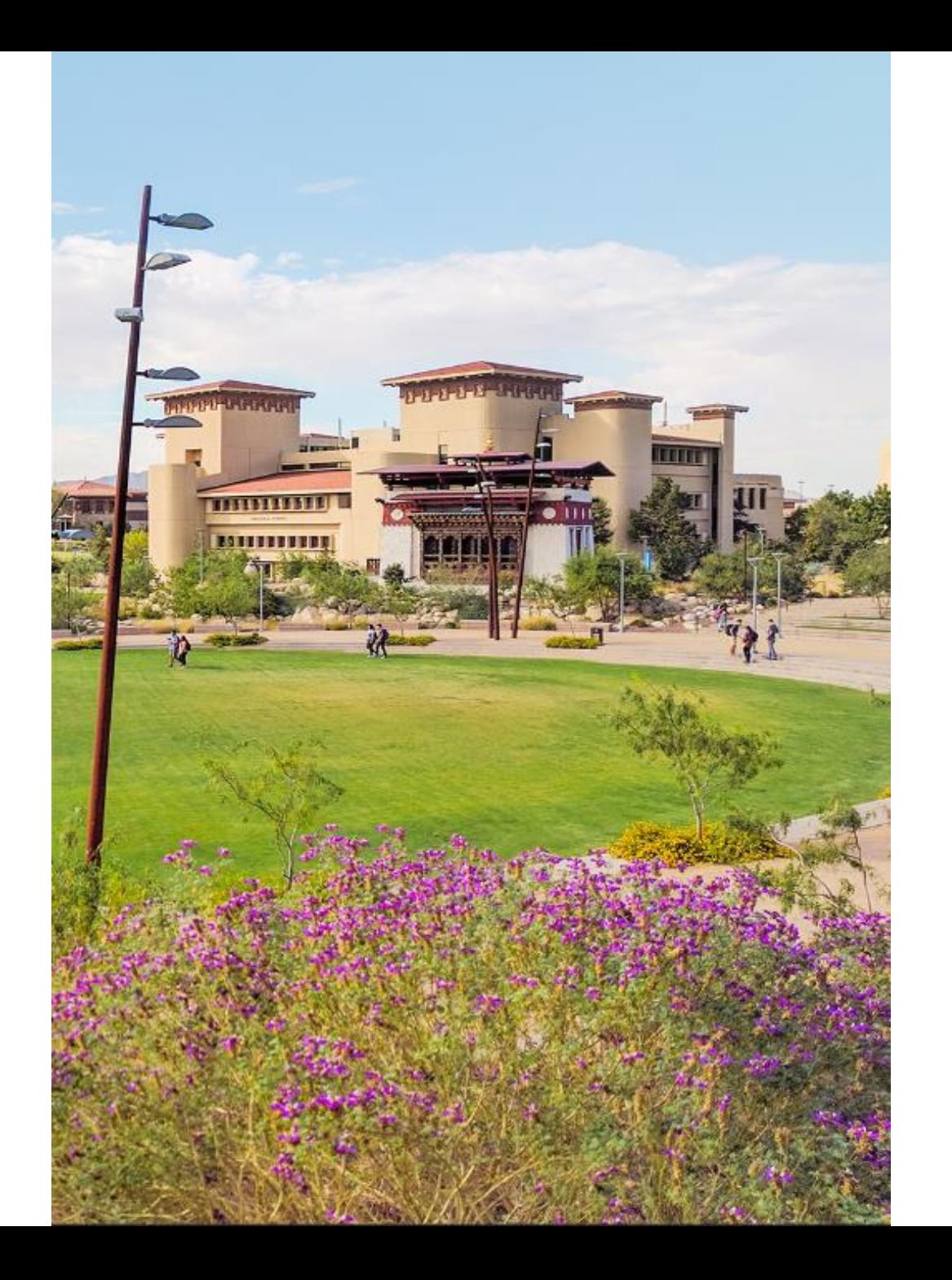

# **Timekeeper Training**

**Andrea Reveles Director - Payroll**

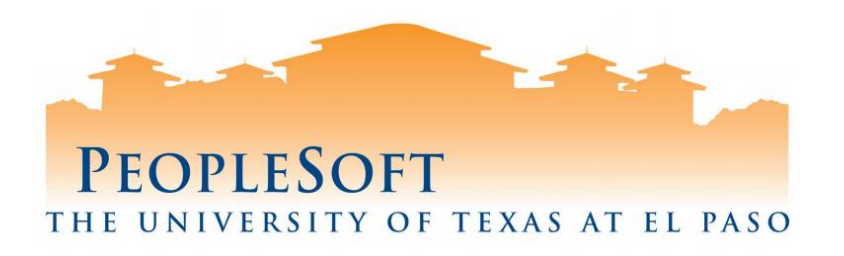

## **Agenda**

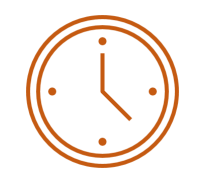

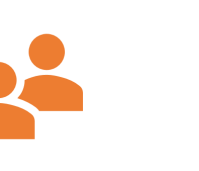

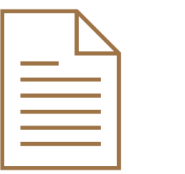

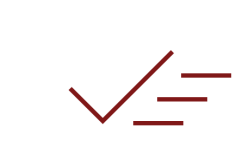

 $\Omega$ 

 $\mathbf{\Omega}$ 

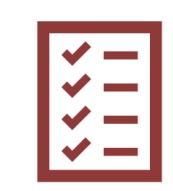

**Requests**

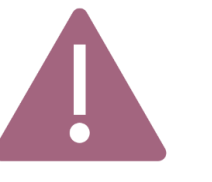

**Timesheet Overview**

**Timesheet Policies & Procedures Timekeeper Roles & Responsibilities**

**Recommendations Resources Approving**

**Tips & Reminders**

**Warning Messages vs Hard Stops**

**Resources**

## **Timesheet Overview**

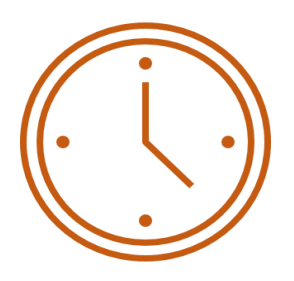

## **What's new?**

- UTEP employees can now submit leave requests in PeopleSoft for:
	- $\checkmark$  Vacation leave
	- $\checkmark$  Sick Leave
	- $\checkmark$  Jury Duty
	- $\checkmark$  Educational Activities
	- $\checkmark$  Bereavement
- Leave requests submitted by Employees and Timekeepers will route to the employee's "Reports To" Manager.

## **Timesheet Overview**

## **How does it work?**

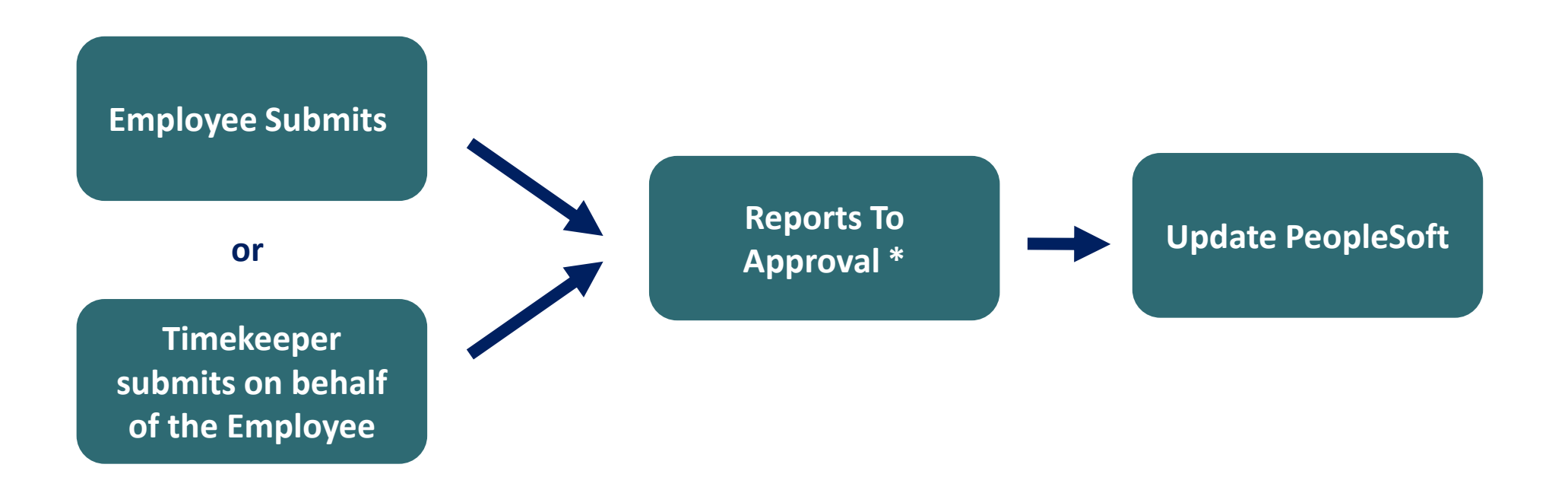

\* If the Reports To position is vacant, request will route to the next level supervisor.

4

# **Timekeeper- Roles and Responsibilities**

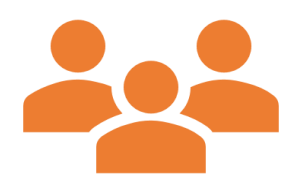

## **What is my role?**

- **Submit and modify** Timesheets and Absence entries as an exception
- **Hourly timesheets** will still be processed by Timekeepers
- **Comp time** will also be processed by Timekeepers

## **Other:**

• **FMLA** will still be processed by the Benefits Office

**Please encourage staff to submit their own leave requests as it makes it easier for manager to approve requests.**

# **Timekeeper- Roles and Responsibilities**

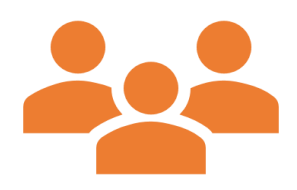

## **What's new for timekeepers?**

- Timekeepers cannot cancel requests, please request the employee to submit a cancellation or contact [payroll@utep.edu](mailto:payroll@utep.edu)
- Leave request submissions will route to the employee's "Reports to" Manager.

# **Timesheet Policies and Procedures**

## **By when should time be submitted?**

- As a reminder, users have a 90 day pay window from the absence event to enter or make any adjustments.
- Adjustments after 90 days of an event will need to be reported to Absence Management; send requests to [payroll@utep.edu.](mailto:payroll@utep.edu)

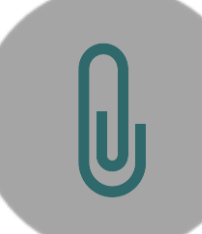

### **Attachments?**

• Timekeepers do not have access to attach documentation, only employees can add attachments when submitting their own requests.

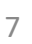

 $\equiv$ 

## **Resources- Time and Labor Administration**

### **How can I see requests submitted by employees ?**

• Based on departmental access, Timekeepers have access to the employee's timesheet and can continue to review time information here:

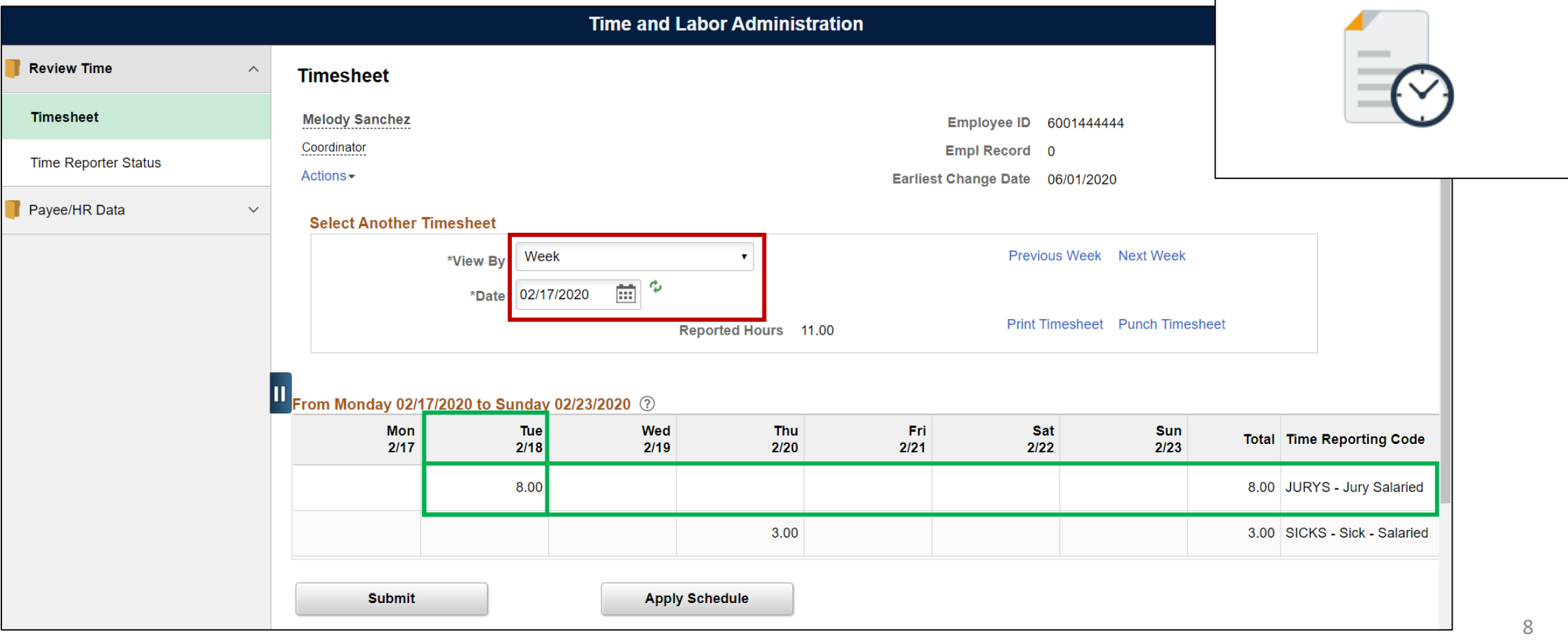

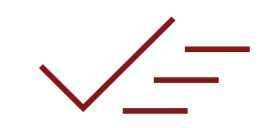

**Time and Labor Administration** 

## **Resources- HCM Queries Available**

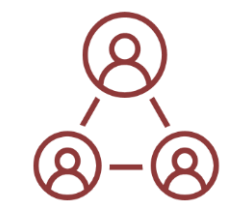

Nav Bar> (Tile)Menu> (Link) HCM Reporting Tools > Query> Query Viewer

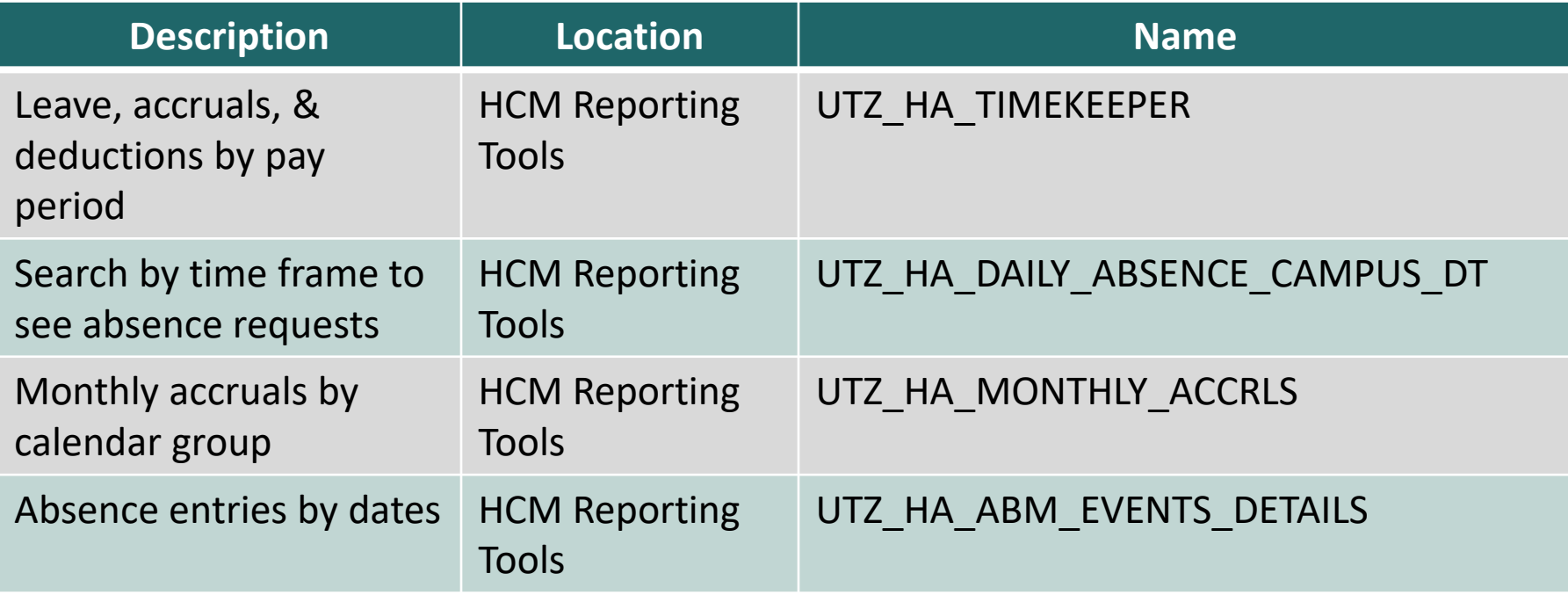

## **Recommendations**

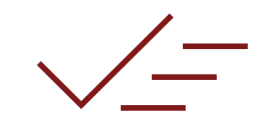

## **If future requests have already been approved, should the employee submit?**

If it is already in Peoplesoft, **No**. If it is approved on paper only, **Yes**.

**How can the Manager see leave balances for their employees?**

Yes

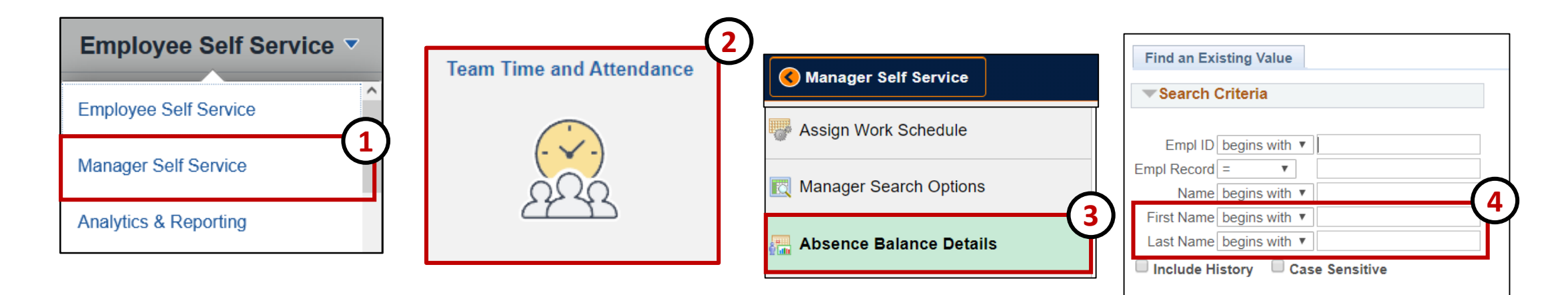

# **Resources- Training Materials**

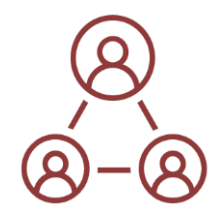

Æ

**Leave Requests** 

**Training Materials** 

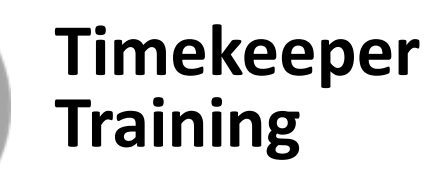

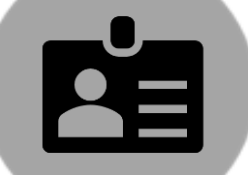

## **Employee/Manager Training**

- Electronic Leave Requests New

#### **Presentations**

Electronic Leave Requests

#### **Ouick Guides**

#### **Employee**

- Employee: Leave Request Submission- Full Day New
- Employee: Leave Request Submission- Partial Day New
- Employee-Resubmitting a Pushback Request New
- Employee- Cancelling Leave Requests New
- Employee- View Leave Request History New

#### **Manager**

- Manager-Approving Employee Submissions New
- Manager-Approving Timekeeper Submissions New
- Manager-Leave Request Submission for Employee- Full Day New
- Manager-Leave Request Submission for Employee- Partial Day New
- Manager-View Leave Request History New

#### **Video Tutorials**

- EME Employee- Leave Request Submission New
- Manager-Approving Leave Request Submissions New

#### - Time Reporting

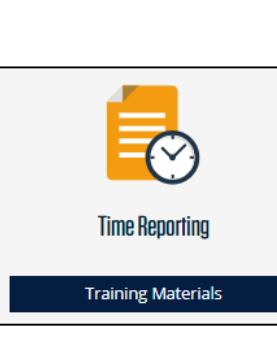

#### **Presentations**

Time Reporting: Timesheets and Leave Requests New

#### **Ouick Guides**

Timekeeper- Punch Time Entries Timekeeper- Modifying Punch Time Entries Vacation Leave Request Sick Leave Request Partial Time Leave Request

# **Approving Requests**

### **Things to Know:**

- There are two approval methods when reviewing leave requests:
- **"E-mail" Method\*:**
	- Document is sent to UTEP email address.
	- Click hyperlink at bottom of email to open the document.
	- Log into PeopleSoft to review document information.
- **HRMS Tile:** 
	- Log into PeopleSoft, from the **Employee Self Service** homepage select the **HRMS Tile**.
	- Under Pending Approvals, select the request to review/approve.

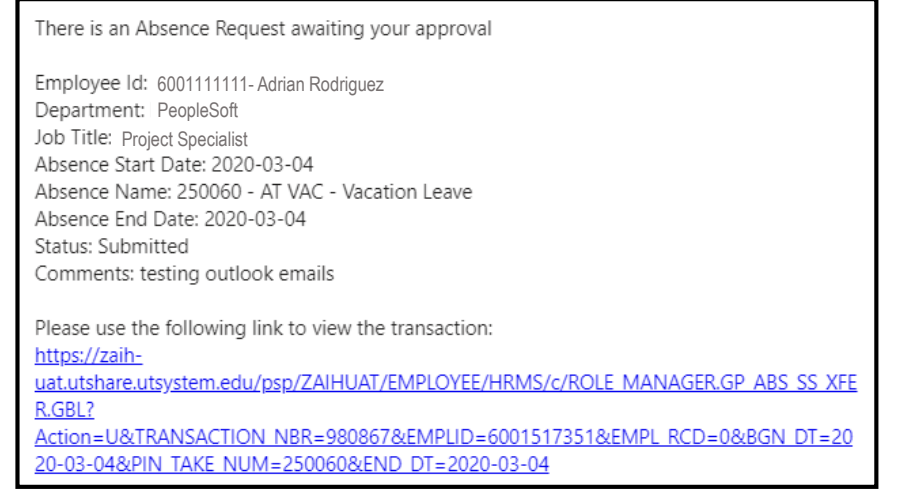

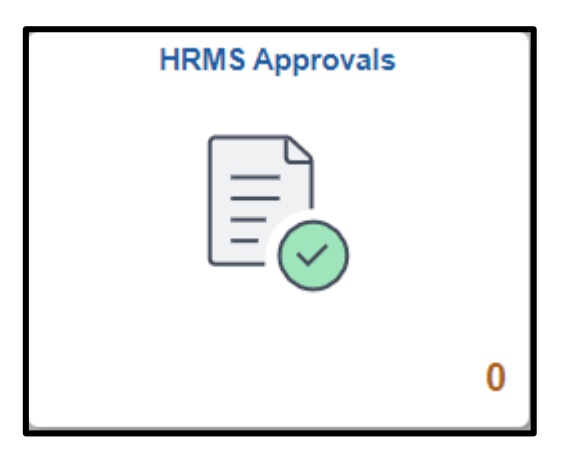

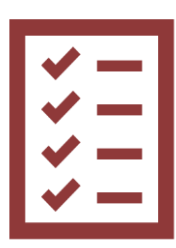

# **Approving Requests Overview**

### **Things to Know:**

- Transactions submitted by Timekeepers will be classified as "**Reported Time.**"
- Transactions submitted by Employees will be classified as "**Absence Request.**"
- When approving the layout/options will be slightly different; however, the overall design is the same.
- Managers can also review their employee's time and further details on the **Manager Self Service** home page under the **Team Time and Attendance** tile under.

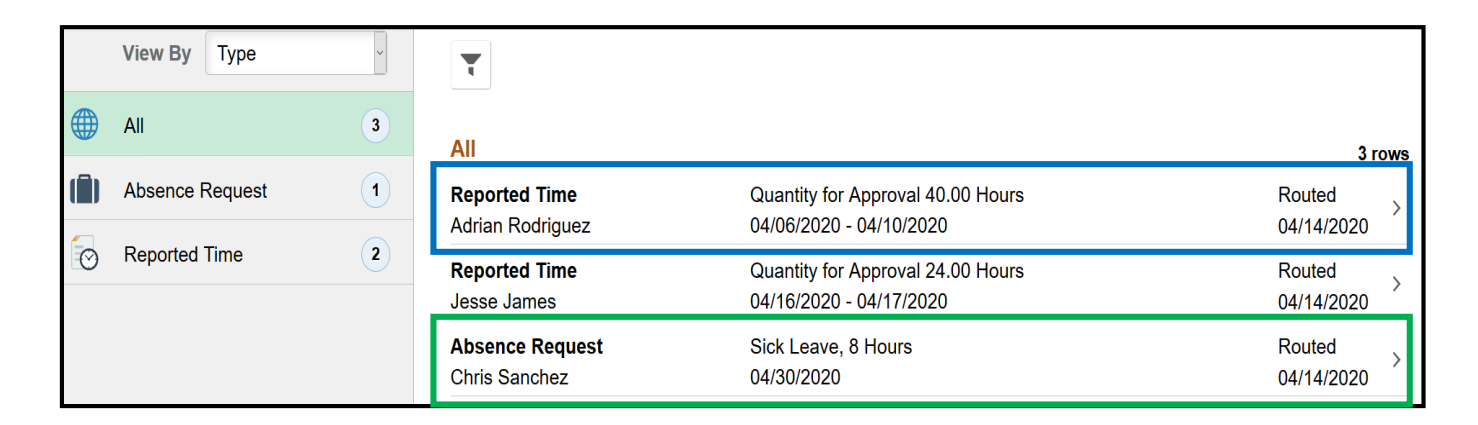

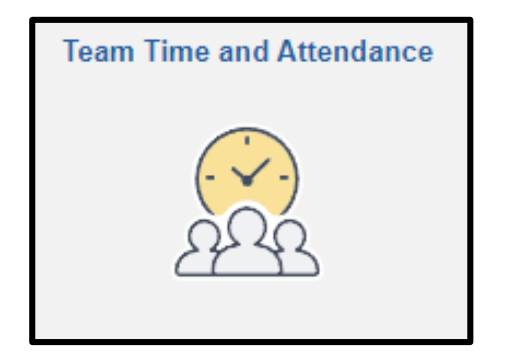

# **Warning Messages vs Hard Stops**

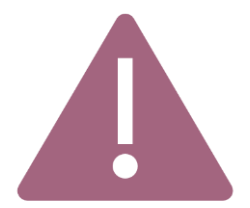

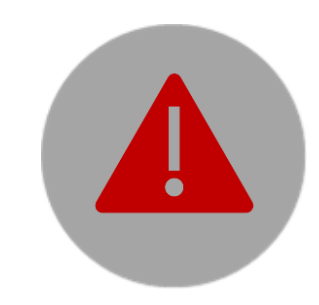

### **Warning Messages**

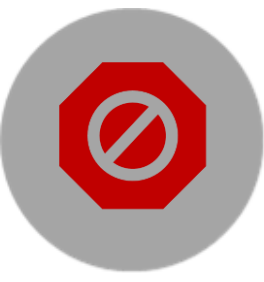

### • Warning - 5 Hours entered on Holiday <Holiday Date> with <Entered TRC>.

• Warning - 11 Hours entered more than 40 in a week.

- Error  $-3$ Straight Comp Hours cannot Accommodate. Please correct.
- $Error-4$

**Hard Stops**

Overtime Comp Hours cannot Accommodate. Please correct.

## **Recommendations**

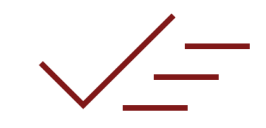

## **How am I going to reconcile Leave Requests and Manager Approvals?**

Your business process isn't changing; we are only replacing the paper requests with electronic requests.

# **What is Cascading?**

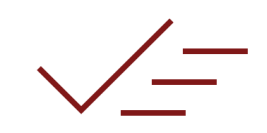

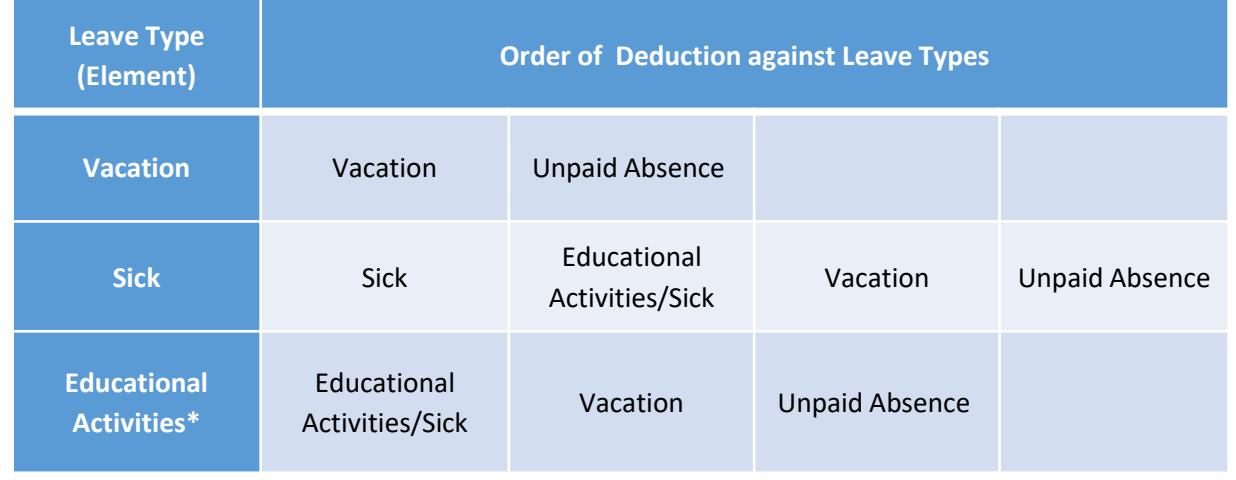

- **Cascading** is used in PeopleSoft to automatically deduct leave hours from another leave type if the employee does not have an available balance.
- If Absence leaves cascade into unpaid leave it will automatically deducted from your following paycheck.

# **Coming Soon- Hourly Time Sheets**

## **Things to Know:**

- Approval routing will use *"Reports To"*
- *"Reports To"* can be updated by using the Position Action Change eForm
- Training will be provided to multiple groups of employees
- Queries will be available to ensure deadlines are met

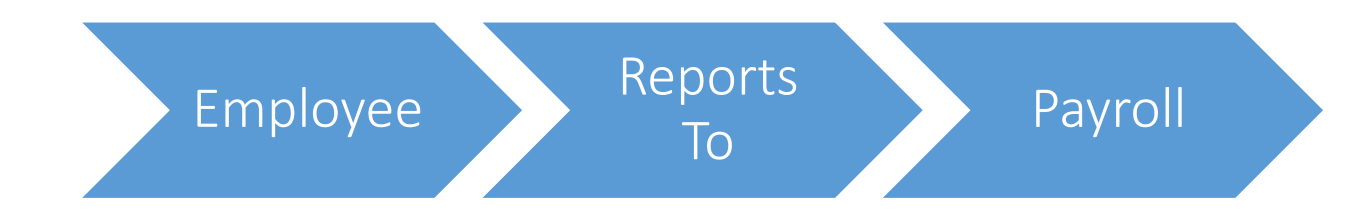

## **Expected Date: August 2020**

# **Tips & Reminders**

- If a Reports To manager is out on extended leave an unavailable to approve leave requests, please submit a helpdesk and we can re-route the leave request
- Submit a Help Desk ticket to [helpdesk@utep.edu](mailto:helpdesk@utep.edu) for any technical issues related to leave request submissions
- For general questions on processing leave, contact the Payroll Office at [payroll@utep.edu](mailto:payroll@utep.edu)

# **Questions?**

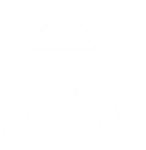

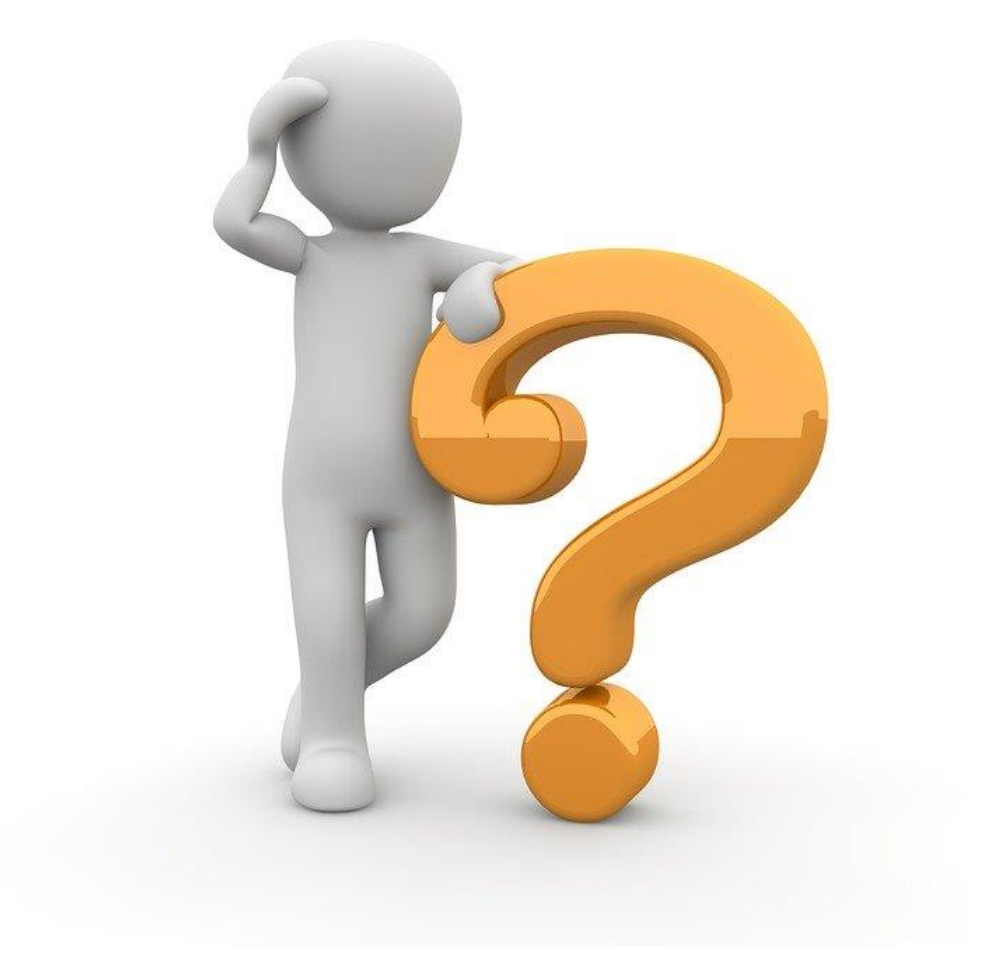

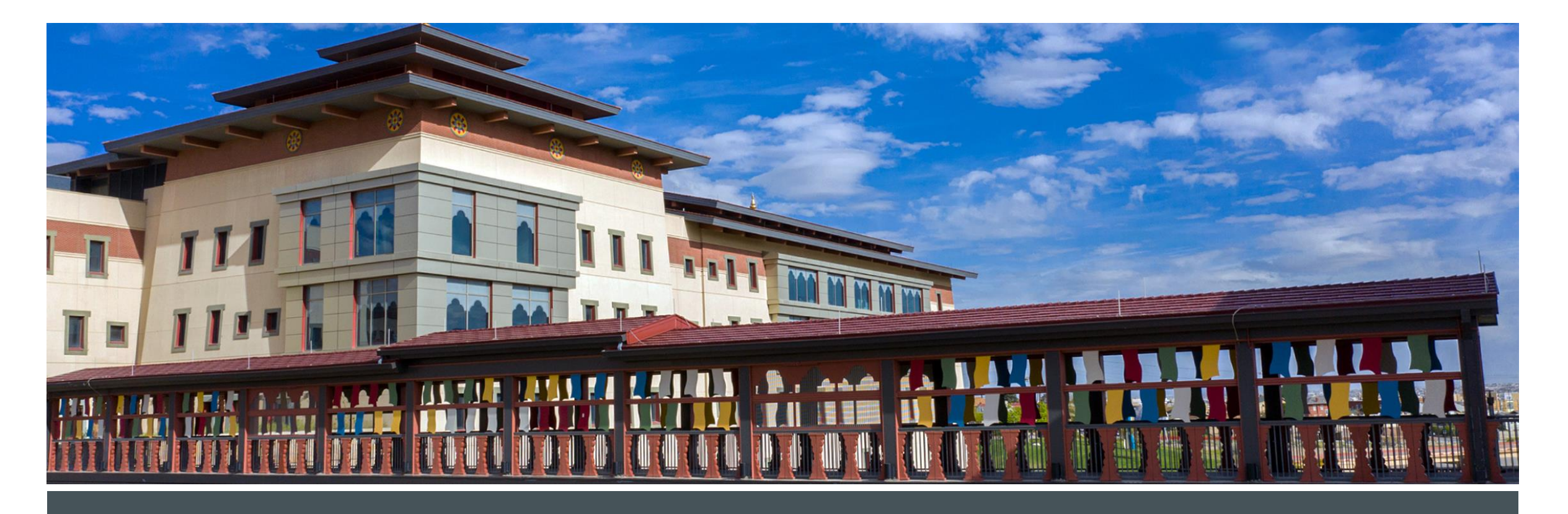

# **THANK YOU!**